# Managing the Mischief of Health Sciences Course Evaluations

Donna Y. Davis Blue Certified Expert and Reports Master Course Evaluation Administrator LT Support, Carrier Library

) JAMES MADISON UNIVERSITY.

### **JMU Facts & Figures**

## Single-Campus State Institution of Higher Learning

#2 Public University in the South (US News & World Report)

**#1** Best college for employment in Virginia (US Department of Education)

#1 Most recommended public university in the US (*Wall Street Journal, Times of Higher Education*)

#25 Best Public College Value in the US (Money Magazine)

**Enrollment for FA21** 21,496 graduate and undergraduate students

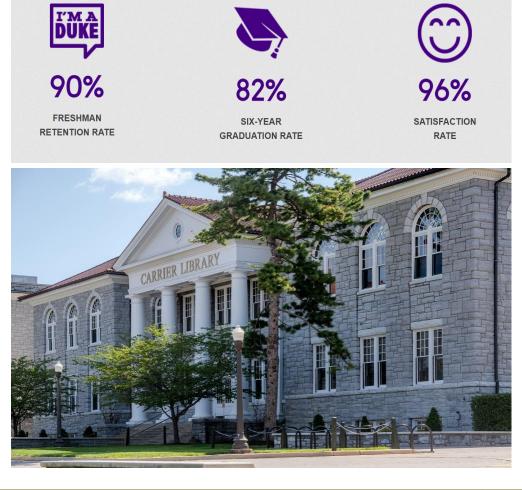

#### JAMES MADISON UNIVERSITY.

### **JMU Facts & Figures**

#### BLUE Evaluation Data, 2020-2021

→ FA20: 104,177<sup>#</sup> unique evaluation invitations sent to 21,882 unique students to evaluate 1,490 unique instructors in 4,925 unique course-sections
 → \*629 course-section instructors utilized SVM
 → Overall response rate: 43.5%, 9 Depts ≥ 50%@, lowest 15%, highest 60.76%

SP21: 99,834<sup>#</sup> unique evaluation invitations sent to 20,631 unique students to evaluate 1,566 unique instructors in 5,624 unique course-sections \*510 course-section instructors utilized SVM Overall response rate: 44.9%, 15 Depts ≥ 50%<sup>@</sup>, lowest 22.12%, highest 78.57%

# over 204,000 for AY21 @ Instructors continually request information about increasing response rates.

#### JAMES MADISON UNIVERSITY.

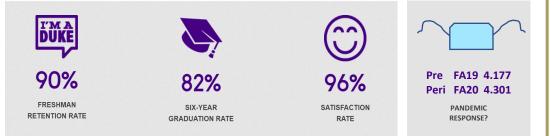

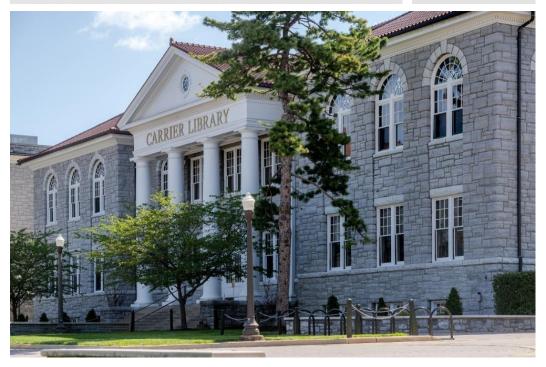

### **BLUE** @ JMU: A Brief History

JMU first used Blue in FA2012 for online courses only, initially, but... SP13—One college, 5 departments piloted for in-seat courses, slow growth but most liked the "green" of using online evaluations SP17—Approval for full campus implementation acquired, goal: FA20 SP20—COVID forced everything online, one term ahead of schedule SP20—Twelve of 13 departments agreed, used paper eval questions in system FA20—Last department to onboard was Kinesiology SP21—JMU migrated to Explorance hosted, allowing access to Blue using JMU credentials, for the first time SP21—Special KIN Project will be today's focus

### **Challenges of Kinesiology's Lecture / Lab Courses**

- Multiple sections of the GenEd level course (averaging 30 per semester), and typically fewer than 5 sections at the 300-level
- Lecture and Lab use same Course ID number (ex., KIN100-0001)
- Lecture instructor may or may not teach the Lab portion
- Lab instructor may or may not teach the Lab portion, could be grade entry only
- Students need one form for each part, regardless of who teaches
- Lecture and Lab reports need to be separate, unless Lecture instructor teaches both (this may change FA21)
- Blue Admin: too much going on with these courses to include with the rest of Health & Behavioral Science project, so separated it—for now

## \*Setting up the back end – Course-Instructor Relationship Data Source to utilize Instructor Roles from Peoplesoft

| KIN100-000 | 1 | 101936602 | Lab     |
|------------|---|-----------|---------|
| KIN100-000 | 1 | 112945059 | Lecture |
| KIN100-000 | 2 | 101936602 | Lab     |
| KIN100-000 | 2 | 112945059 | Lecture |
| KIN100-000 | 3 | 101936602 | Lab     |
| KIN100-000 | 3 | 112945059 | Lecture |
| KIN100-000 | 4 | 112945059 | Lecture |
| KIN100-000 | 4 | 112965275 | Lab     |
| KIN100-000 | 5 | 112945059 | Both    |
| KIN100-000 | 7 | 102155860 | Both    |
| KIN100-000 | 8 | 102155860 | Both    |
| KIN100-000 | 9 | 102155860 | Lecture |
| KIN100-000 | 9 | 111885325 | Lab     |
| KIN100-001 | 0 | 102155860 | Lecture |
| KIN100-001 | 0 | 111885325 | Lab     |
| KIN100-001 | 1 | 102155860 | Lecture |
| KIN100-001 | 1 | 111885325 | Lab     |
| KIN100-001 | 2 | 113418084 | Both    |
|            |   |           |         |

| KIN321-0001 | 103947709 | Lecture |
|-------------|-----------|---------|
| KIN321-0001 | 112965275 | Lab     |
| KIN321-0002 | 102160853 | Lecture |
| KIN321-0002 | 112835327 | Lab     |
| KIN321-0003 | 105071514 | Lecture |
| KIN321-0003 | 112965275 | Lab     |

\*We changed from PI (Primary Instructor) and SI (Secondary Instructor) to Lecture, Lab, Both (There were also TA and GE roles.)

\*Where we have Lecture and Lab, there are two instructor relationship lines \*Where we have Both, there is only one

#### JAMES MADISON UNIVERSITY.

\*Setting up the back end – Project Details—Triggers for questions

| JAMES MADISON<br>UNIVERSITY. | Welcome Donna Davis<br>JMU Evaluations                                                                                         | English 🔹 Sign Ou                                   |
|------------------------------|----------------------------------------------------------------------------------------------------|-----------------------------------------------------|
| BLUE ADMIN                   | My Projects<br>© Editing: Course Evaluations-SP21-KIN100/KIN321                                                                | Project Shortcuts 🔻 📦 Manage Project 🔛 Save Project |
| Home                         | Info Questionnaire Definition Subjects Members Triggers                                                                        | Access Tasks Language Publish                       |
| Projects                     | Internal Triggers External Triggers Trigger List                                                                               | Move to position Go Z 👻 🛧 🛣                         |
| Reports                      | Results: 1 - 6 of 6 Item(s)  Index Trigger Name  I KIN Trigger                                                                 | Condition Action<br>Condition Action                |
| Question Bank                | 2     Lab No Lecture Section Questions Trigger       3     LAB Trigger                                                         | Condition Action<br>Condition Action                |
| Record Mgmt                  | 4         Lecture Instructor as Lab Instructor Trigger YES           5         Lecture Instructor as Lab Instructor Trigger NO | Condition Action Condition Action                   |
|                              | 6 Lecture No lab instructor questions                                                                                          | Condition Action                                    |
| blue®                        | Delete Add Trigger                                                                                                    |                                                     |

\*1<sup>st</sup> Trigger is in preparation for putting these courses back into our CHBS project

\*Setting up the back end – Project Details, Lab Instructor selection, student view

| Course Eva                                                           | luations-SP21-KIN100/KIN321 for KIN100                     | LIFETIME FITNESS & WELLNESS 0001 1                                                                |       |
|----------------------------------------------------------------------|------------------------------------------------------------|---------------------------------------------------------------------------------------------------|-------|
| Legend Info<br>? Hover over '?<br>★ Mandatory qu<br>! Incorrect resp |                                                            |                                                                                                   |       |
| Plea                                                                 | se select your Lecture Instructor from the drop-down list. | Single selection with drop down, to select lecture instructor and whether s/he was lab instructor |       |
| Was<br>No                                                            | your lecture instructor also your lab instructor?          | "Yes" triggers lab questions, "No" triggers the next question                                     |       |
| Interim responses sa<br>Previous Ne                                  | ved.<br>ext Save Submit                                    |                                                                                                   |       |
|                                                                      | Mobile Version   Stan                                      | dard Version                                                                                      | blue' |

\*Setting up the back end – Project Details: Selecting the Lab Instructor

| Current Question Type: Section Title                                                                                                    |                                 |
|----------------------------------------------------------------------------------------------------|---------------------------------|
| Display Mode                                                                                                    |                                 |
| Secondary Subject Selection                                                                                                    |                                 |
| Section Heading                                                                                                    |                                 |
| <pre> den</pre>                                                                                                    |                                 |
| Question about Course                                                                                                    |                                 |
| Hidden by Default (visible when trigger activated)                                                                                                    |                                 |
| Mandatory Question                                                                                                    |                                 |
| Number of Columns 1 🕤                                                                                                    |                                 |
| Include Images With Subject Names                                                                                                    |                                 |
| Select Image Field Instructor First Name                                                                                                    |                                 |
| Image Width 35 Image Height 40                                                                                                    |                                 |
| Secondary Subject Grouping                                                                                                    |                                 |
| All secondary subjects are selectable by default. Add groupings to specify which subsets are available for selection, once groupings are created, all o preselected.                                                                         | ther secondary subjects will be |
| Group secondary subjects where the relationship demographic field Role_1 is equal to Add                                                                                                    |                                 |
| ltem Min Max                                                                                                    |                                 |
| Role_1 is 'LAB'                                                                                                    | Remove                          |
| Indepre-selected secondary subjects (section will be hidden when only pre-selected secondary subjects are available). Note: If there are not enough secondary subjects to meet the minimum threshold, the minimum threshold will be ignored. |                                 |
|                                                                                                    |                                 |

- Forces a selection if their lab instructor is not their lecture instructor
- Question cannot be mandatory, you'll see later.
- Ensures the correct name is piped into instructor questions.
- Hiding pre-selected secondary subjects prevents Lecture instructor from appearing in lab instructor questions when they are not "both."

#### \*Setting up the back end – Project Details

| Course Evaluations-SP21-KIN100/KIN                                                                                            | 321 for KIN100 LIFETIME FITNESS & WELLNESS 0001 1                                                                                         |                                        |
|----------------------------------------------------------------------------------------------------|----------------------------------------------------------------------------------------------------|----------------------------------------|
| Legend Info ? Hover over '?' for more info * Mandatory question ! Incorrect response entry. Hover over 'I' for further detail |                                                                                                    | This inform                            |
| Select your lab instructor                                                                                                    | The lab instructor selection question cannot be mandatory, because select<br>"yes" in the previous slide opens the lab questions portion. | instructor                             |
| Interim responses saved.<br>Previous Next Save Submit                                                                         |                                                                                                    | Pre-selecte<br>(aka, lectur<br>hidden. |
|                                                                                                    | Mobile Version   Standard Version                                                                                                    | blue"                                  |

This information is in the coursenstructor data source, but we Force selection for fillout and reporting.

Pre-selected secondary subjects (aka, lecture instructors) are hidden.

\*Setting up the back end – Course-Instructor Relationship Data Source to utilize Instructor Roles from Peoplesoft

| KIN100-0001 | 101936602 | Lab     |
|-------------|-----------|---------|
| KIN100-0001 | 112945059 | Lecture |
| KIN100-0002 | 101936602 | Lab     |
| KIN100-0002 | 112945059 | Lecture |
| KIN100-0003 | 101936602 | Lab     |
| KIN100-0003 | 112945059 | Lecture |
| KIN100-0004 | 112945059 | Lecture |
| KIN100-0004 | 112965275 | Lab     |
| KIN100-0005 | 112945059 | Both    |
| KIN100-0007 | 102155860 | Both    |
| KIN100-0008 | 102155860 | Both    |
| KIN100-0009 | 102155860 | Lecture |
| KIN100-0009 | 111885325 | Lab     |
| KIN100-0010 | 102155860 | Lecture |
| KIN100-0010 | 111885325 | Lab     |
| KIN100-0011 | 102155860 | Lecture |
| KIN100-0011 | 111885325 | Lab     |
| KIN100-0012 | 113418084 | Both    |
|             |           |         |

| KIN321-0001 | 103947709 | Lecture |
|-------------|-----------|---------|
| KIN321-0001 | 112965275 | Lab     |
| KIN321-0002 | 102160853 | Lecture |
| KIN321-0002 | 112835327 | Lab     |
| KIN321-0003 | 105071514 | Lecture |
| KIN321-0003 | 112965275 | Lab     |
|             |           |         |

\*We changed from PI (Primary Instructor) and SI (Secondary Instructor) to Lecture, Lab, Both (There were also TA and GE roles.)

\*Where we have Lecture and Lab, there are two instructor relationship lines \*Where we have Both, there is only one

#### JAMES MADISON UNIVERSITY.

#### \*Setting up the back end – Project Details

| Course Evaluations-SP21-KIN100/KIN  Legend Info  Hover over '?' for more info  Mandatory question Incorrect response entry. Hover over '!' for further detail | I321 for KIN100 LIFETIME FITNESS & WELLNESS 0001 1                                                                                         |                                                                   |
|----------------------------------------------------------------------------------------------------|----------------------------------------------------------------------------------------------------|-------------------------------------------------------------------|
| Select your lab instructor                                                                                                    | The lab instructor selection question cannot be mandatory, because selecti<br>"yes" in the previous slide opens the lab questions portion. | ing<br>This inform<br>instructor of<br>force select<br>reporting. |
| Interim responses saved.<br>Previous Next Save Submit                                                                                                    |                                                                                                    | Pre-selecte<br>(aka, lectur<br>hidden.                            |
|                                                                                                    | Mobile Version   Standard Version                                                                                                    | blue"                                                             |

This information is in the courseinstructor data source, but we force selection for fillout and reporting.

Pre-selected secondary subjects (aka, lecture instructors) are hidden.

\*Setting up the back end – Project Details – Lab questions, student view

| ourse E           |                                                                                                    |
|-------------------|----------------------------------------------------------------------------------------------------|
| Legend Info       |                                                                                                    |
| * Mandatory       | r '?' for more info<br>question<br>esponse entry. Hover over 'l' for further details                                                                                                    |
|                   | ent is interested in your perspective of this academic experience. All responses are anonymous, unless you choose to include your name in the option<br>of the evaluation.                                                                                              |
| ox at the en      | d of the evaluation.                                                                                                    |
| ox at the en      | ompared to my other classes, my level of interest in the lab portion of KIN100 LIFETIME FITNESS & WELLNESS was:                                                                                                    |
| ox at the en<br>C | d of the evaluation.                                                                                                    |
| ox at the en<br>C | ompared to my other classes, my level of interest in the lab portion of KIN100 LIFETIME FITNESS & WELLNESS was:                                                                                                    |
| ox at the en      | ompared to my other classes, my level of interest in the lab portion of KIN100 LIFETIME FITNESS & WELLNESS was:                                                                                                    |
| ox at the en      | d of the evaluation.<br>ompared to my other classes, my level of interest in the lab portion of KIN100 LIFETIME FITNESS & WELLNESS was:<br>) High<br>) Moderate<br>) Low<br>ourse objectives and policies were clearly outlined and adhered to throughout the semester. |
| ox at the en      | ompared to my other classes, my level of interest in the lab portion of KIN100 LIFETIME FITNESS & WELLNESS was:<br>High<br>Moderate<br>Low                                                                                                    |
| ox at the en      | ompared to my other classes, my level of interest in the lab portion of KIN100 LIFETIME FITNESS & WELLNESS was:<br>) High<br>) Moderate<br>) Low<br>ourse objectives and policies were clearly outlined and adhered to throughout the semester.<br>) Strongly Agree     |

#### \*Setting up the back end – Project Details – Lab questions continued

| Instructor          | was respectful toward the students.                                                                                             |
|---------------------|----------------------------------------------------------------------------------------------------|
| O Strongly Agree    |                                                                                                    |
| Agree               |                                                                                                    |
| O Neutral           |                                                                                                    |
| O Disagree          |                                                                                                    |
| O Strongly Disagree |                                                                                                    |
|                     |                                                                                                    |
| Instructor          | was prompt in meeting and dismissing the class.                                                                                 |
| O Strongly Agree    |                                                                                                    |
| Agree               |                                                                                                    |
| Neutral             |                                                                                                    |
| ODisagree           |                                                                                                    |
| O Strongly Disagree |                                                                                                    |
|                     |                                                                                                    |
| Instructor          | seemed interested in teaching and helping me learn.                                                                             |
| O Strongly Agree    |                                                                                                    |
| Agree               |                                                                                                    |
| Neutral             |                                                                                                    |
| O Disagree          |                                                                                                    |
| O Strongly Disagree |                                                                                                    |
|                     |                                                                                                    |
| Instructor          | was approachable and made themselves available to students outside of the classroom (face-to-face or electronic communication). |
| O Strongly Agree    |                                                                                                    |
| Agree               |                                                                                                    |
| Neutral             |                                                                                                    |
| Disagree            |                                                                                                    |
| O Strongly Disagree |                                                                                                    |
|                     |                                                                                                    |
| Assignments, exa    | ms, and other evaluations were clearly communicated and were relevant to the course content.                                    |
| O Strongly Agree    |                                                                                                    |
| O Agree             |                                                                                                    |
| Neutral             |                                                                                                    |
| Disagree            |                                                                                                    |
| O Strongly Disagree |                                                                                                    |

Still a work in progress

- After Spring, 2021, closed, the course director decided to revisit the set up over the summer. I expect an update prior to FA21.
- They will likely change lecture and lab instructor questions. Currently, they are similar.
- Some sections will have lecture and grade entry, the latter of which will require no evaluation
- These course sections will remain in a separate project until further notice.

SHOW the TRIGGERS and the THREE EVALUATION SCENARIOS: Lecture/Lab, Both, Lecture/GE (which behaves as "both")

#### Unintended Consequences of This Customized Set-Up

- Applied this knowledge to a group of large-section courses in another, non-science department, with lecturer and grade entry faculty, where the latter had student interaction and required assessment
- Using similar set up, we were able to separate Grade Entry evaluations from lecturer evaluations
- Still working on delivery of data for both departments, who receives GE/Lab first
- An article was posted in *This Week in Libraries*, our Instructor information email, about our two customized evaluation projects, to promote Blue's flexibility
- More "out of the box" evaluations in the coming semesters?

#### REPORTING

- For SP21, "Keep Lecture and Lab instructor data separate"
- Two separate Report blocks to accomplish this
- Used Role-based Secondary Subject Filters in each report
- One unit-head report, with no Secondary Subject Filters

| JAMES MADISON | Welcome Donna Davis JMU Evaluations English                                                                                                 | <ul> <li>Sign Out</li> </ul> |  |  |
|---------------|----------------------------------------------------------------------------------------------------|------------------------------|--|--|
| BLUE ADMIN    | My Reports<br>ⓒ Editing: [\$\$NAME] [\$\$SECTION] SP21 Ind Lecture Instructor Report<br>([C\$LN], [C\$FN]) (KIN100/321)<br>Report Shortcuts | Save Report                  |  |  |
| home          |                                                                                                    |                              |  |  |
| Dashboards    | Info Content Filters Subjects Viewers Access Project Mapping Distribution Language                                                          | Publish                      |  |  |
| Projects      | Questions Raters Subject Secondary Subject Date Threshold                                                                                   |                              |  |  |
| Reports       | Secondary Subject Filter                                                                                                    |                              |  |  |
| Exports       | Add New Filter ( ) And Or Not<br>Filter Condition                                                                                           | 2*41                         |  |  |
| Question Bank | Instructor+Role_1 Contains Lecture                                                                                                    |                              |  |  |
| Record Mgmt   | Or     Instructor +Role_1 Contains Both                                                                                                    |                              |  |  |
| 🔘 Help        |                                                                                                    |                              |  |  |
|               |                                                                                                    |                              |  |  |
| blue®         | Delete All                                                                                                    |                              |  |  |

| JAMES MADISON<br>UNIVERSITY.   | KIN100 LIFETIME FITNESS & WELLNESS 0017 SP21<br>Ind Lecture Instructor Report ( Instructor )<br>(KIN100/321) |
|--------------------------------|----------------------------------------------------------------------------------------------------|
|                                | Project Title: Course Evaluations-SP21-KIN100/KIN321                                                         |
|                                | Course Audience: <b>30</b><br>Responses Received: <b>11</b><br>Response Ratio: <b>36.67%</b>                 |
|                                |                                                                                                    |
| Report Comments                |                                                                                                    |
| Includes Courses where instruc | ctor taught lecture and lab.                                                                                 |
|                                |                                                                                                    |
| Oraction Data: Turnelau Marce  | 4, 2021                                                                                                    |
| Creation Date: Tuesday, May    |                                                                                                    |
| Creation Date. Tuesday, May    | blue                                                                                                    |
| Creation Date. Tuesday, May    | blue                                                                                                    |
| Creation Date. Tuesday, May    | blug                                                                                                    |
| Responses                      | blue                                                                                                    |
|                                | blue<br>Student                                                                                              |
| Responses                      |                                                                                                    |
| Responses<br>Raters            | Student                                                                                                    |

| JAMES MADISON<br>UNIVERSITY. | Welcome Donna Davis JMU Evaluations English                                                                                           | Sign Out    |
|------------------------------|----------------------------------------------------------------------------------------------------|-------------|
| BLUE ADMIN                   | My Reports<br>© Editing: [S\$NAME] [S\$SECTION] SP21 Ind Lab Instructor Report<br>([C\$LN], [C\$FN]) (KIN100/321)<br>Report Shortcuts | Save Report |
| ሰ Home                       |                                                                                                    |             |
| Dashboards                   | Info Content Filters Subjects Viewers Access Project Mapping Distribution Language                                                    | Publish     |
| Projects                     | Questions Raters Subject Secondary Subject Date Threshold                                                                             |             |
| Reports                      | Secondary Subject Filter                                                                                                    |             |
| Exports                      | Add New Filter ( ) And Or Not                                                                                                    | Z♥♠⊒        |
| Question Bank                | Filter Condition       O     Instructor.+Role_1 Begins with Lab                                                                       |             |
|                              |                                                                                                    |             |
| 🚫 Help                       |                                                                                                    |             |
|                              |                                                                                                    |             |
|                              |                                                                                                    |             |
| blue®                        | Delete All                                                                                                    |             |

| JAMES MADISON<br>UNIVERSITY. | KIN100 LIFETIME FITNESS & WELLNESS 0001 SP21<br>Ind Lab Instructor Report ( Lab Instructor )<br>(KIN100/321) |
|------------------------------|----------------------------------------------------------------------------------------------------|
|                              | Project Title: Course Evaluations-SP21-KIN100/KIN321                                                         |
|                              | Course Audience: <b>13</b><br>Responses Received: <b>6</b><br>Response Ratio: <b>46.15%</b>                  |
|                              |                                                                                                    |
| Report Comments              |                                                                                                    |
| For Lab-only Instructors     |                                                                                                    |
|                              |                                                                                                    |
| Creation Date: Wednesday, J  | uly 7, 2021                                                                                                  |
|                              | blue*                                                                                                    |
|                              |                                                                                                    |
| Responses                    |                                                                                                    |
| Raters                       | Students                                                                                                    |
| Responded                    | 6                                                                                                    |
| Invited                      | 13                                                                                                    |
| Response Ratio               | 46.15%                                                                                                    |

Ο

#### JAMES MADISON

#### Report List - [S\$NAME] [S\$SECTION] SP21 AUH Ind Instru

This table provides a list of links to reports in both PDF and HTML format. The PDF versions of the rep

| PDF | CSV   | Report Title 🔺                                                           |          |       |
|-----|-------|--------------------------------------------------------------------------|----------|-------|
| PDF | csv   | KIN100 LIFETIME FITNESS & WELLNESS 0001 SP21 AUH Ind Instructor Report ( | +        | Lectu |
| PDF | csv   | KIN100 LIFETIME FITNESS & WELLNESS 0001 SP21 AUH Ind Instructor Report ( |          | Lab   |
| PDF | ↓ csv | KIN100 LIFETIME FITNESS & WELLNESS 0002 SP21 AUH Ind Instructor Report ( |          |       |
| PDF | ↓ csv | KIN100 LIFETIME FITNESS & WELLNESS 0002 SP21 AUH Ind Instructor Report ( |          |       |
| PDF | ↓ csv | KIN100 LIFETIME FITNESS & WELLNESS 0003 SP21 AUH Ind Instructor Report ( |          |       |
| PDF | ↓ csv | KIN100 LIFETIME FITNESS & WELLNESS 0003 SP21 AUH Ind Instructor Report ( |          |       |
| PDF | ↓ csv | KIN100 LIFETIME FITNESS & WELLNESS 0004 SP21 AUH Ind Instructor Report ( |          |       |
| PDF | ↓ csv | KIN100 LIFETIME FITNESS & WELLNESS 0004 SP21 AUH Ind Instructor Report ( |          |       |
| PDF | csv   | KIN100 LIFETIME FITNESS & WELLNESS 0005 SP21 AUH Ind Instructor Report ( | <b>←</b> | Both  |
| PDF | csv   | KIN100 LIFETIME FITNESS & WELLNESS 0007 SP21 AUH Ind Instructor Report ( |          |       |

Unit Head report links: One report block Instructors: Lecture, Lab, and Both Sort: course mnemonic, section Instructor name beyond opening parenthesis

#### JAMES MADISON UNIVERSITY.

#### **LESSONS LEARNED**

- 1. Explorance Customer Support is amazing!
- 2. Some KIN Lab Instructors are non-participatory Grade Entry Faculty, with no need to evaluate. This *will* mean more triggers in the project!
- 3. When separating projects, make sure courses are filtered out of the original project, to prevent double evaluations!

*"If you're not making mistakes, then you're not doing anything. I'm positive that a doer makes mistakes." --John Wooden, former UCLA Basketball Coach* 

4. So, what went wrong?

Let's see what happens when proper filters are not applied. Spring CHBS project

Subject Filters:

| JAMES MADISON | Welcome Donna Davis UNU Evaluations English                                                          | <ul> <li>Sign Out</li> </ul> |
|---------------|----------------------------------------------------------------------------------------------------|------------------------------|
| BLUE ADMIN    | My Projects © Editing: Student Course Evaluations-SP21-CHBS                                          | Save Project                 |
| Home          | Info Questionnaire Definition Subjects Members Triggers Access Tasks Language                        | Publish                      |
| 🖉 Dashboards  | General Organizational Links Group Shared Group Subject Filter Secondary Subject Filter Group Filter |                              |
| Projects      | Subject Filter (Course)                                                                              |                              |
| Reports       | Select Subject Source Course Add Filter Course Date ( ) And Or Not                                   | Z**Z                         |
| Exports       | Results: 21 - 30 of 38 item(s)                                                                       | <u>1234</u>                  |
| _             | Filter Condition                                                                                     |                              |
| Question Bank | O or                                                                                                 |                              |
| 𝕂 Record Mgmt | Courses Eval_code Begins with SOWK                                                                   |                              |
|               | O or                                                                                                 |                              |
| 💮 Help        | Courses Eval_code Contains HTHP                                                                      |                              |
| -             |                                                                                                    |                              |
|               | Courses.Eval_code Begins with HTHS O Or                                                              |                              |
|               | Or     Courses.Subject Begins with IPE                                                               |                              |
|               | O courses subject begins with arc                                                                    |                              |
|               | Courses Eval_code Begins with KN                                                                     |                              |
|               |                                                                                                    | 1234                         |
|               |                                                                                                    | 1 2 60 1                     |
| hlue          | Delete All                                                                                           |                              |
| NUC           |                                                                                                    |                              |

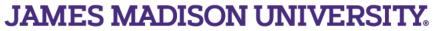

Let's see what happens when proper filters are not applied. Task List (not fill-out)

| -                           | Management<br>Managing: Student Course Eva | luations-SP21-CHBS                                                                                                    | Go to project                     |
|-----------------------------|--------------------------------------------|----------------------------------------------------------------------------------------------------|-----------------------------------|
|                             | Task Management Subject Managem            | nent Field Management Response Management Report Management                                                                                                    |                                   |
|                             | Tasks                                      | Task List 🔅                                                                                                    |                                   |
| ALL tasks had to be stopped | 3.6%                                       | Q Field -                                                                                                    | Add Filter                        |
| in the wrong project!!      |                                            | Filtered Tasks: 28  Filters: Course, Name Contains kin100 × Instructor, LMS_USER ×  Task type Is not Fill Out ×                                                                                                    | Task Total: 20527<br>Reset Filter |
|                             | 90.4%                                      | I≡ Task Actions ▼                                                                                                    | Ja Sort by Task type -            |
|                             |                                            | Question personalization for KIN100 LIFETIME FITNESS & WELLNESS (0001) (1)         Stopped         Instructors:         (Stopped)         Stopped MANUALLY         Start Date: 2021-04-05 00:01         End Date: 2021-04-18 23:59                                                                                                    | (Vas Not<br>Completed)            |
|                             | Was Not Completed 96.4% (27)               | Question personalization for KIN100 LIFETIME FITNESS & WELLNESS (0001) (1)         SENT B       Instructors:         (Stopped)         STOPPED MANUALLY       Start Date: 2021-04-05 00:01 III    End Date: 2021-04-18 23:59 III                                                                                                    | (Was Not<br>Completed)            |
|                             | Not Ready 0.0% (0)                         | Question personalization for KIN100 LIFETIME FITNESS & WELLNESS (0002) (1)         Image: Start Control of the start control of the start con | (Vas Not<br>Completed)            |

CHBS FA21 Project has already been created to include the missing filters:

| JAMES MADISON                                | Welcome Donna Davis<br>JMU Evaluations                                                                                       | ▼ Sign Out   |
|----------------------------------------------|----------------------------------------------------------------------------------------------------|--------------|
| BLUE ADMIN                                   | My Projects O Editing: Student Course Evaluations-FA21-CHBS                                                                  | Save Project |
| <ul> <li>Home</li> <li>Dashboards</li> </ul> | Info Questionnaire Definition Subjects Members Triggers Access Tasks Language                                                | Publish      |
| Projects                                     | General Organizational Links Group Shared Group Subject Filter Secondary Subject Filter Group Filter Subject Filter (Course) |              |
| Reports                                      | Select Subject Source     Course     Date     ( )     And     Or     Not   Results: 31 - 37 of 37 Item(s)                    | 1234         |
| Question Bank                                | Filter Condition           O         And           O         Not                                                             |              |
| Record Mgmt                                  | O     (       O     Courses.Name Begins with KIN100                                                                          |              |
|                                              | Or           Occurses.Name Begins with KIN321           O         )                                                          |              |
|                                              |                                                                                                    | <u>123</u>   |
| blue®                                        | Delete All                                                                                                    |              |

#### **ACTIONS TAKEN and LESSONS LEARNED HERE...**

- 1. Missing filters were discovered one day after evaluations went to students!
- 2. I sent emails to affected lecture instructors, asking what course of action they would prefer:
  - a. Leave responses as they are and stop the evaluations in the wrong place
  - b. Advise affected students to re-evaluate under the correct project and stop evaluations in the wrong place
  - c. How shall I handle students who responded in both places?
  - d. Regardless, I would stop evaluations in the wrong project
- 3. Once I heard from all instructors, I stopped the evaluations in the wrong project, exported responses from there, and imported them into the correct one, according to instructors' preferences, contacted students as needed.

My view in Blue afterward:

Wrong project (stopped):

| Managemen<br>Managing: Studen |         | se Eva   | luations-     | SP21-CH             | BS                       |                |                                             |           |              |                     |             | Go to proje            |
|-------------------------------|---------|----------|---------------|---------------------|--------------------------|----------------|---------------------------------------------|-----------|--------------|---------------------|-------------|------------------------|
| ask Management                | Subject | Managerr | ent Fie       | id Manageme         | ent i                    | Response M     | anagement                                   | Report Ma | nagement     |                     |             |                        |
| Tasks                         |         | e        | Task          | List 0              |                          |                |                                             |           |              |                     |             |                        |
|                               |         | 2.6%     | QF            | ield 🕶              |                          |                |                                             |           |              |                     |             | Add Filter             |
|                               |         |          | Filtere       | ed Tasks: S         | 979                      |                |                                             |           |              |                     |             | Task Total: 2052       |
|                               |         |          | Filters:      | Course              | , Name                   | Contains K     | IN100 ×                                     |           |              |                     |             | Reset Filter           |
| 97.4%                         |         |          | [] <u> </u> ≡ | Task Actions        | s 👻                      |                |                                             |           |              |                     | 11          | Sort by Task type 🔻    |
| Include Deleted               | Tasks 🖉 | ſ        |               | п 📾 🌘               |                          | ents: ay-A     | SS & WELLNE<br>nne Johnson (:<br>2021-04-19 | Stopped)  | (1) (2 Inst  | 2021-04-29          |             | (Vas Not<br>Completed) |
| Completed                     | 2.6%    | (25)     | 2             | STOPPED<br>MANUALLY | ~                        | Start<br>Date: | 00:01                                       | Ē         | Date:        | 2021-04-29 23:59    |             | completed)             |
| Expired                       | 97.4%   | (954)    |               |                     | _                        | -              |                                             |           |              |                     |             |                        |
| - Was In Progress             | 0.1%    | (1)      | S Fillo       |                     |                          |                | SS & WELLNE                                 |           | (1) (2 Inst  | tructor)            |             | C Expired              |
| Was Not Completed             | 97.3%   | (953)    | SEN           | n 🖾 🧶               | <ul> <li>Stud</li> </ul> | ents: Jared    | Johnson (Stop                               |           |              |                     |             | (Was Not               |
| In Progress                   | 0.0%    | (0)      |               | STOPPED             | •                        | Start          | 2021-04-19                                  | <b></b>   | End          | 2021-04-29          | m           | Completed)             |
| Not Completed                 | 0.0%    | (0)      |               | MANYALLI            |                          | Date:          | 00:01                                       |           | Date:        | 23:59               |             |                        |
| Not Ready                     | 0.0%    | (0)      | 5 Fille       | out for KIN1        | 00 LIFE                  |                | SS & WELLNE                                 | SS (0001) | (1) (2 Inc   | tructor)            |             |                        |
| Opted-out                     | 0.0%    | (0)      |               |                     |                          |                | or Becton (Stor                             |           | (.) (* 115   |                     |             | C Expired              |
| lotifications                 |         |          |               | STOPPED             | •                        | Start<br>Date: | 2021-04-19<br>00:01                         |           | End<br>Date: | 2021-04-29<br>23:59 | <b>(11)</b> | (Was Not<br>Completed) |

#### Correct project:

| Managemen<br>Managing: Course                                      | Go to project                                                                                                    |                                                                                                    |                                                |
|--------------------------------------------------------------------|----------------------------------------------------------------------------------------------------|----------------------------------------------------------------------------------------------------|------------------------------------------------|
| Task Management                                                    | Subject Management                                                                                                    | Field Management Response Management Report Management                                                                                                    |                                                |
| Tasks                                                              | ح                                                                                                    | Task List ∅<br>Q Field ▼                                                                                                    | Add Filter<br>Task Total: 1035<br>Reset Filter |
| 75.3%<br>Include Deleted<br>☑ All<br>☑ Completed                   | <b>24.7%</b> (256) <b>V</b>                                                                                                    | I = Task Actions         Fillout for KIN100 LIFETIME FITNESS & WELLNESS (0001) (1) (2 Instructor)         SENT ©         Students: Jay-Anne Johnson (Started)         STARTED *         Start Date: 2021-04-19 00:01 []]         End Date: 2021-04-29 23:59 []] | LE Sort by Task type -                         |
| Expired     Was In Progress     Was Not Completed     OIn Progress | 75.3%       (779)       Image: Constraint of the second second se | Fillout for KIN100 LIFETIME FITNESS & WELLNESS (0001) (1) (2 Instructor)         SENT ©       Students: Jared Johnson (Started)         STARTED •       Start Date: 2021-04-19 00:01 10 End Date: 2021-04-29 23:59 10 10 10 10 10 10 10 10 10 10 10 10 10       | Completed                                      |
| Not Completed Not Ready                                            | 0.0% (0)<br>0.0% (0)<br>0.0% (0)<br>2                                                                                                    | Fillout for KIN100 LIFETIME FITNESS & WELLNESS (0001) (1) (2 Instructor)         SENT ©       Students: Connor Becton (Started)         STARTED •       Start Date: 2021-04-19 00:01 (1)         End Date: 2021-04-29 23:59 (1)                                 | (Vas Not<br>Completed)                         |

1) Exported responses from wrong project, imported into correct one.

2) Did not delete existing responses in the destination project, as evaluations were still ongoing.3) Students who responded in both projects were requested to resubmit in the new one.

JAMES MADISON UNIVERSITY.

\*Deleting existing responses in the destination project would have obliterated ALL responses

### **One more thing about REPORTING**

- For SP21, "Keep Lecture and Lab instructor data separate"
- Two separate Report blocks to accomplish this
- Used Role-based Secondary Subject Filters in each report
- One unit-head report, with no Secondary Subject Filters
- Instructors and unit head links may have displayed what appeared to be stopped reports, greyed out, before projects expired (see next slide). These are no longer visible.

#### One more thing about REPORTING

| Ren       | or       | t l ist Issname                   | [S\$SECTION] SP21 Ind Lab Instructor Report ([C\$LN]                         | IC\$ENI) (KIN100/321)     |
|-----------|----------|-----------------------------------|------------------------------------------------------------------------------|---------------------------|
|           |          |                                   | PDF and HTML format. The PDF versions of the reports listed here are not WCA |                           |
| cated in  | the Re   | eport Title column of the table a | n accessible alternative.                                                    |                           |
|           |          | Search report title               | Dear search                                                                  |                           |
| esults: " | 1 - 10 ( | of 10 Item(s)                     |                                                                              |                           |
| PDF       | csv      | <u>Report Title</u> ▲             |                                                                              | <u>Threshol</u><br>Status |
| 囚         | ,<br>₽   | SP21 Ind Faculty Report () (K     | 0/321)                                                                       | Not Met                   |
| 囚         | - CR     | SP21 Ind Faculty Report () (K     | 0/321)                                                                       | Not Met                   |
| 지         | ÷.       | SP21 Ind Faculty Report () (K     | 10/321)                                                                      | Not Met                   |
| D         | - CRY    | SP21 Ind Faculty Report (_) (K    |                                                                              | Not Met                   |
| Z         | £        | SP21 Ind Faculty Report () (K     |                                                                              | Not Met                   |
|           | 100      | SP21 Ind Faculty Report (_).(K    |                                                                              | Not Met                   |
| 因         |          | SP21 Ind Faculty Report (_).(K    |                                                                              | Not Met                   |
|           | t a      | SP21 Ind Faculty Report () (K     |                                                                              | Not Met                   |
|           | - Cer    | SP21 Ind Faculty Report () (K     |                                                                              | Not Met                   |
| -         |          |                                   |                                                                              |                           |
| Select A  | AI       | Deselect All View                 | Download PDF                                                                 |                           |
|           | _        |                                   |                                                                              |                           |

#### SO...BACK TO LESSONS LEARNED

- 1. Explorance Customer Support is amazing! If they don't know how initially, they will find a way to make it happen, walking you through step by step.
- 2. Some KIN Lab Instructors are actually non-participatory Grade Entry Faculty, and would not need an evaluation. This will need clarification for FA21. It *will* mean more triggers in the project!
- **3.** To separate the courses from the main project, I need to make sure they are filtered out of the main project. Prevents double evaluations! (Yes, what you're thinking <u>DID</u> happen!)
- 4. Communication is key! Make sure you know <u>all</u> your department's needs. Ask many questions, two or three times if necessary. Never make assumptions.
- 5. Since paper evaluations are mostly a thing of the past at JMU, Blue Administrator *can* adapt paper's "flexibility" to the Blue format. This project is proof!

## **Questions?**

Thank you for this opportunity! I hope it helps you in your continued use of Blue!

If you would like to learn more, you may reach me via email: davisdy@jmu.edu.

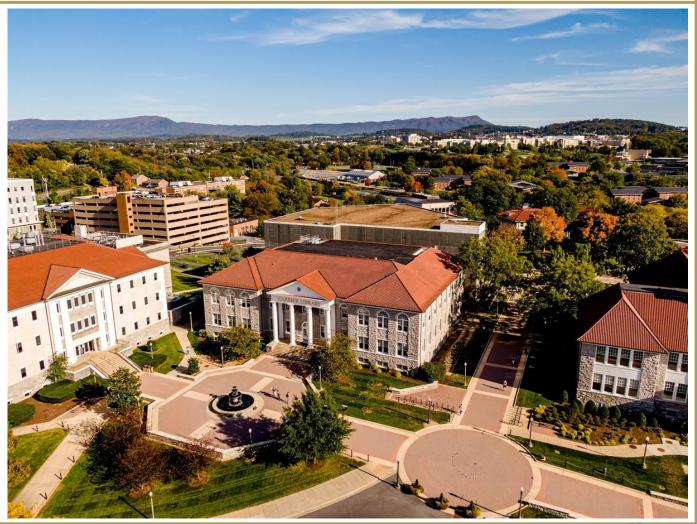

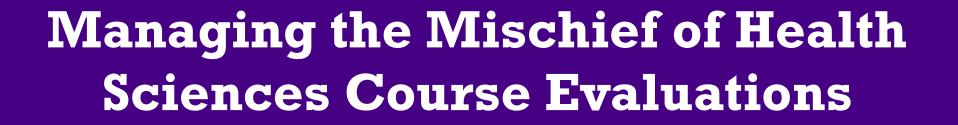

The Presentation has ended. Thank you.

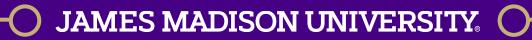